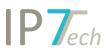

# Changes Version 20.3.0

## Contents

| News                                  | 2  |
|---------------------------------------|----|
| CLI - Search (Command Line Interface) | 2  |
| Graphical analyses                    | 4  |
| History for folder assignment         | 4  |
| Improvements                          | 5  |
| Bug fixes                             | 11 |

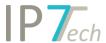

### News

## CLI - Search (Command Line Interface)

The first BETA version of the CLI search is now available. It enables you to enter the entire search query as text. Instead of creating the search criteria via search blocks using the graphical surface, it can now be entered as text.

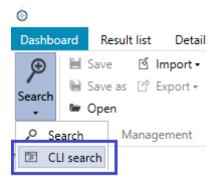

The following search blocks/ search options are supported with this version:

- Full text search
- Date
- Country search
- Applicant
- Inventor
- Classification
- Brackets (without citation)
- Patent number search
- Comments (currently without group comment)
- Legal status
- Result lists (no temporary result lists)
- Search history

#### Advanced

- Opposition
- Amount of countries

The search options will be continuously extended. In the future nearly every search block will be available to be used in the CLI search.

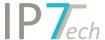

#### Example for a CLI search:

```
[S]
 1
 2
   □([A]
 3
       TEXT[A, TAC, M]:(
 4
       rotor or fan or blade
 5
 6
       0R
 7
       IPC[IC]:("B29L 2031/082+", "B29L 2031/3088+")
 8
 9
     AND
10 ⊟-DATE[A, PUBLISHED]:>1995-01-01
11
12 ⊡-COUNTRYCODE: (DE, EP, FR, US, WO)
13
14 ☐ LEGALSTATUS: (PUBLISHED, GRANTED, UTILITYMODEL)
15
16 □APPLICANT[OEP]:((airbus and helicopter%) or eurocopter)
```

Normal searches can be converted to a CLI search and vice versa.

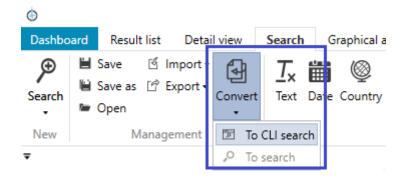

The CLI search can be used as an independent tab or can be combined with other search blocks.

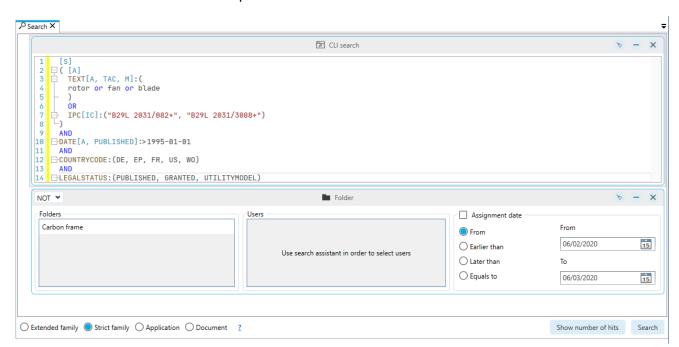

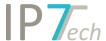

The CLI search is not visible by default but can be activated as requested. If you are interested, please contact us.

### Graphical analyses

New graphical analyses are available for you with this version: **Applicant in combination with classification** 

Which applicants/ companies are active in which classes/ technologies?

Multiple companies can be compared with each other. The result is displayed as a bar graph or a bubble graph.

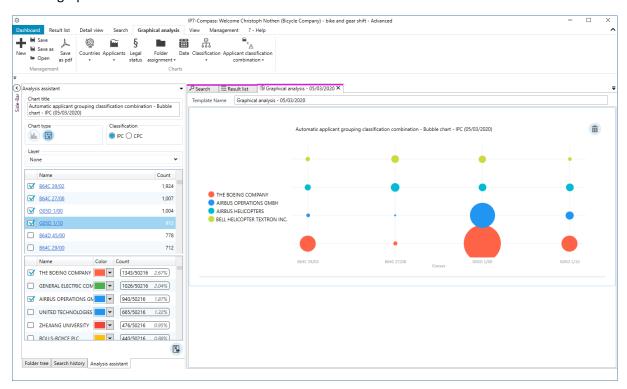

### History for folder assignment

In detail view, it is now possible to see the complete folder history for a patent or a patent family. This way it is possible to comprehend when a patent was assigned to a folder and, if and when a patent was removed from a folder.

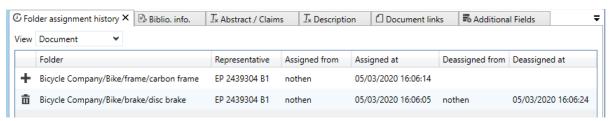

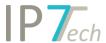

## **Improvements**

- Ad hoc task user administration
  - Users can now add themselves to their own Ad hoc task. This way users can create tasks for themselves.
  - o With one click, all users of a network can be selected for an Ad hoc task.
- Search surface
  - o The search block for the folder search was improved.

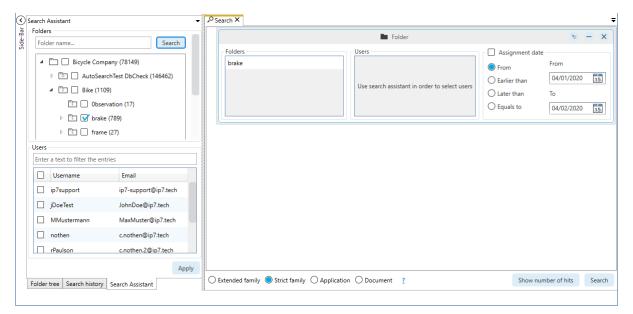

o The search block for group comments was improved.

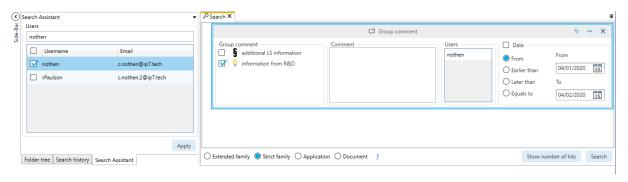

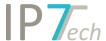

 The search block for additional fields was improved. Among other improvements, selected entries are now displayed more clearly.

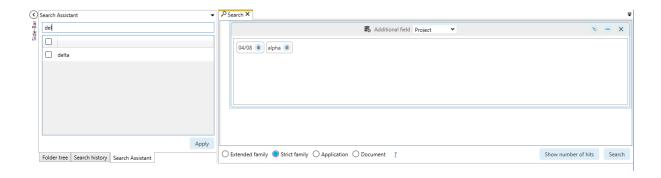

- The arrangement of the search blocks was improved. If, for example, a search block is selected in the search, the following search block is added directly underneath the search block.
- If new search blocks are added, the view will be centred on this search block (simplifies working with large search profiles).
- Display for additional fields can be selected
  - o Extended family (shows all values of the entire family)
  - o Documents ( shows all values of the family, divided into the individual documents)

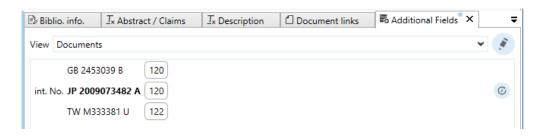

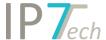

- History function
  - o Changes in the additional fields are now saved and can be re-opened via the history.

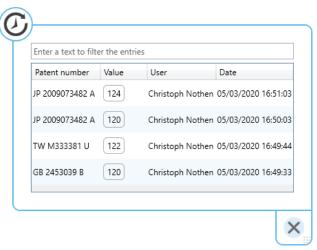

- Values of additional fields can now be copied for other documents of the same patent family.

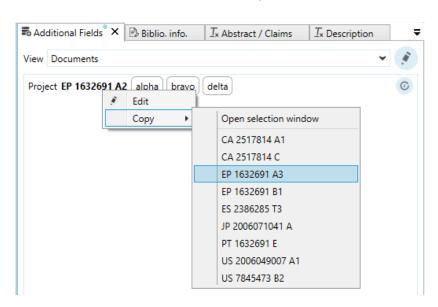

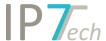

#### Detail view

o IPC/CPC classes can now be displayed family based (strict or extended family)

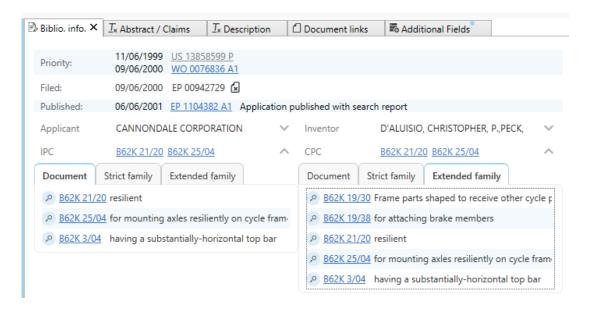

 It is now possible to dynamically scroll in the highlighting details (the blue bar can now be moved smoothly)

#### - Result list

Now, the first publication date is displayed instead of the publication date.

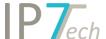

- Filter
  - o The size of individual lists/ evaluations can be adjusted.

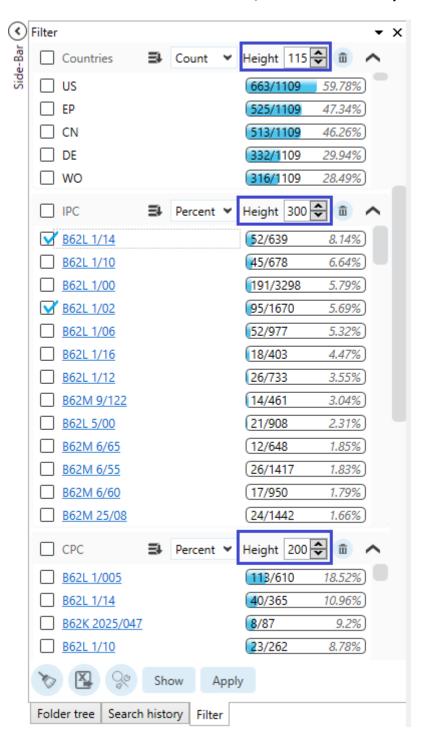

- The folder filter is now set to "Filter folders by name" with an empty filter-text field by default. The option "Display all folders" was deleted.
- When creating a new search project or administrating an existing search project, all users of a network can be added with one click.

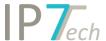

- Patent number search
  - It is now necessary to enter a separator between multiple patent numbers (, or ; or new line). This way it is possible to search for additional number formats (e.g. Indian numbers).

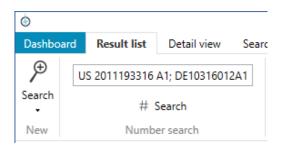

- Folder creation date, modification date and respective user are now displayed in the folder details.

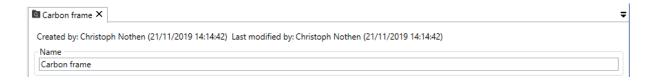

- New updates of IPC and CPC classes are now available in our database.
- German translations for IPC/CPC class descriptions are now available.
- Temporary groups can now be applied in the highlighting with one click.

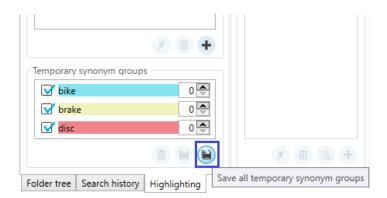

- The "Save" icon and the "Delete" icon were standardized in the program. (Save -> disc, Delete -> trash bin).
- The XML-export can now also export description texts.
- It is not possible anymore to create duplicates of highlighting schemes. Now the name must be unique.

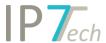

- The search for application numbers was improved and now supports additional formats. In cases of doubt, multiple application numbers will be found.

## **Bug fixes**

- In the search surface or the filter function, the scroll bar jumped inadvertently to the top.
- An error in the filters for the folder tree was fixed. Now, all sub-folders of found folders will be displayed.
- Within lists in specific search blocks, it was not possible to use the mouse-wheel.
- It is now possible to assign the exact same evaluation for <u>different</u> documents within the same family (not within a document!)
- When sending a patent link via mail in Outlook, the patent number is displayed in the subject line.
- Certain display settings made for result list/ detail view were not saved in specific cases.
- If only empty entries exist in the additional fields, no blue point will be set (i.e. if all values are deleted from the additional fields, no indication for existing values will be displayed)